## Como acessar o perfil de convidado

O acesso de convidado é um recurso que permite ao usuário alterar o perfil do aparelho para outro perfil de acesso. O recurso é útil para quem empresta muito o telefone para outras pessoas ou simplesmente precisa guardar fotos, vídeos e dados importantes e necessita que não fiquem visíveis no perfil principal do usuário.

- Para acessar o perfil de convidado do Zenfone, por gentileza realize os seguintes procedimentos a seguir:

- 1. Acesse o menu de aplicativos;
- 2. Procure e toque em "Configurar";

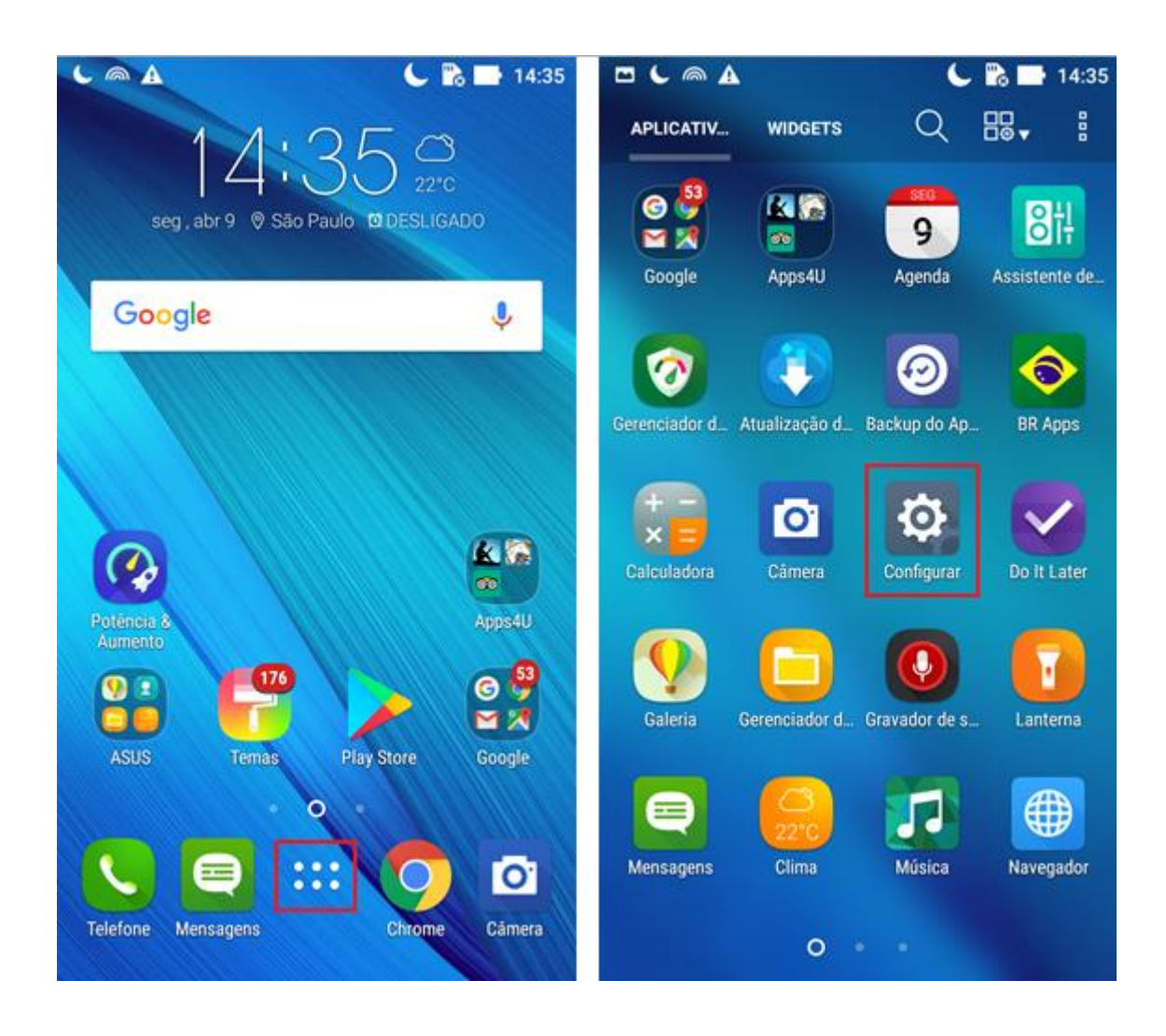

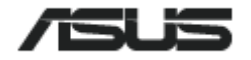

- 3. Acesse a opção "Usuários";
- 4. Toque em "Convidado" para acessar o perfil convidado.

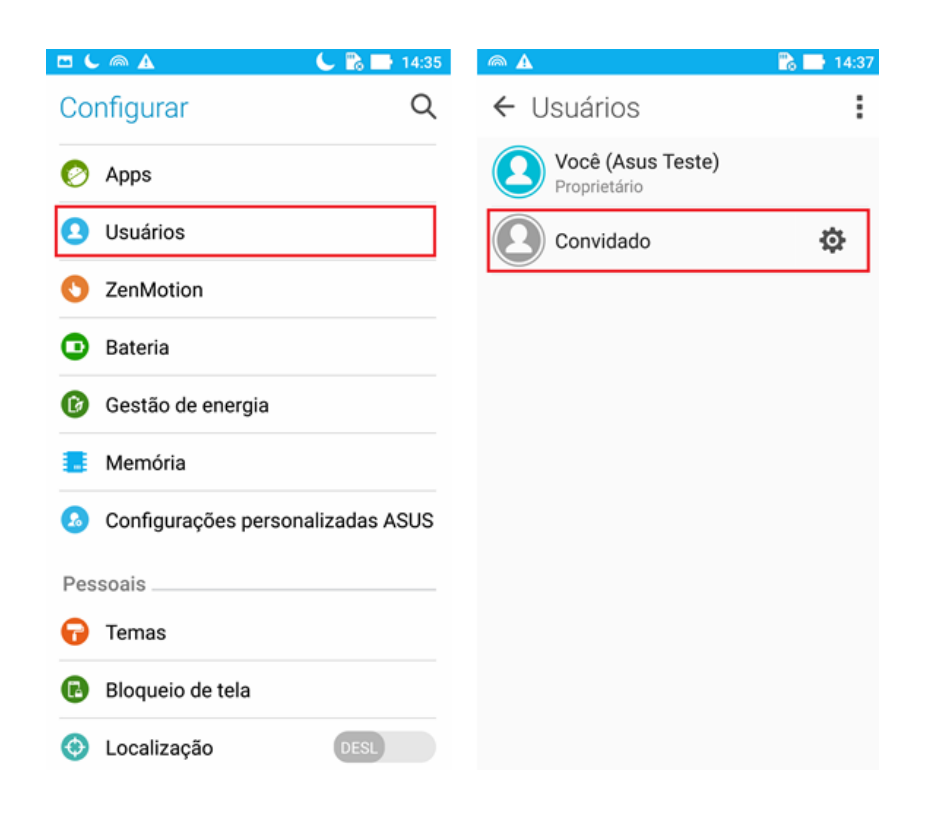

- 5. Aguarde o carregamento do perfil de convidado;
- 6. Se o canto inferior esquerdo apresentar a seguinte mensagem "Modo convidado", você esta acessando o perfil de convidado.

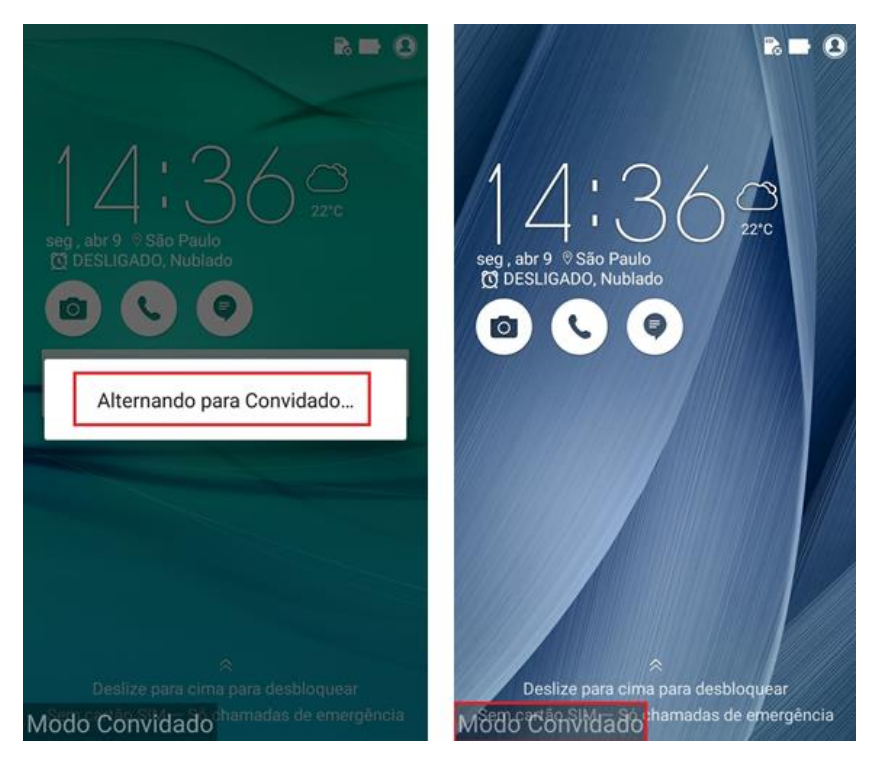

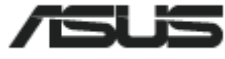